# **NDP REELS**

## **NDP SOCIAL MEDIA REEL GUIDE**

# **NFX** PHOTOS

## **Harness the Power of NDP Reels**

- Boost your visibility and reach a wider audience.
- Showcase properties in captivating videos.
- Establish yourself as an expert that is taking the extra step.
- Build a personal connection and foster trust.
- Stay on-trend and appeal to tech-savvy clients.
- Create shareable content for increased exposure

Don't miss out on the opportunity to engage potential clients and elevate your real estate marketing game. Choose NDP Reels today!

#### **HOW TO SHARE YOUR NDP REEL TO YOUR INSTAGRAM FEED**

- 1. Open the Instagram app and log in.
- 2. Tap the "+" (plus) icon to access the camera.
- 3. Swipe to the "Reels" mode.
- 4. Upload your NDP Reel.

 $\mathbf{||}$ 

 $\overline{1}$ 

- 5. Edit your Reel with text, stickers, effects, and music.
- A. Check trending music charts: Look for charts like "Trending," "Top Hits," or "Popular" in the music library to find the most current and popular songs on to add to your Reel.
- 6. Add a caption and hashtags.
- 7. Choose a cover image for your Reel.
- 8. Adjust privacy settings if desired.
- 9. Tag people if needed.
- 10. Preview your Reel and make final adjustments.
- 11. Tap "Share" to post your Reel to your profile.

#### **HOW TO SHARE YOUR NDP REEL TO TIKTOK**

- 1. Open the TikTok app and log in.
- 2. Tap the "+" (plus) icon to create a new video.
- 3. Select the NDP Reel from your device.
- 4. Edit the video with filters, effects, music, and text (optional).
- A. Check trending music charts: Look for charts like "Trending," "Top Hits," or "Popular" in the music library to find the most current and popular songs on to add to your Reel.
- 5. Add a caption and hashtags.
- 6. Adjust privacy settings if desired.
- 7. Choose additional settings like duets or reactions (optional).
- 8. Preview the video and make final adjustments.
- 9. Select a cover image (optional).
- 10. Tap "Post" to upload the video to TikTok.

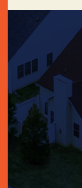

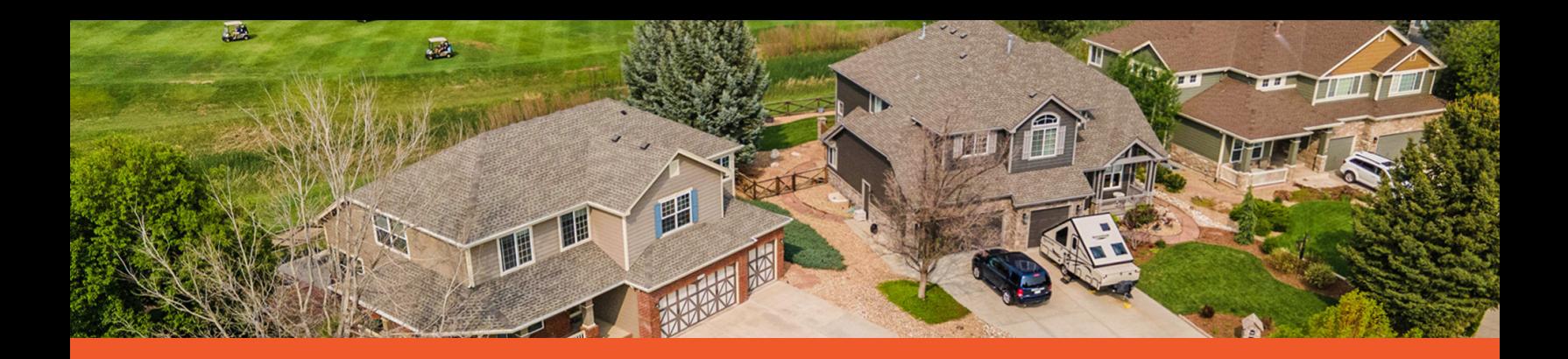

#### **HOW TO SHARE YOUR NDP REEL TO FACEBOOK**

- 1. Log in to your Facebook account.
- 2. Click on "Create a post" or "What's on your mind?"
- 3. Choose the "Photo/Video" option.
- 4. Select the NDP Reel from your device.
- A. 5. Add a caption, music, and adjust privacy settings.
- A. Check trending music charts: Look for charts like "Trending," "Top Hits," or "Popular" in the music library to find the most current and popular songs on to add to your Reel.
- 6. Tag friends or add additional elements (optional).
- 7. Review the post.
- 8. Click "Post" to publish the video on Facebook.

#### **WHY USE TRENDING "SOUNDS" ON THE NDP REEL WHEN POSTING IT TO SOCIAL MEDIA?**

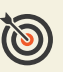

Increases relevance and popularity.

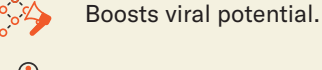

Creates emotional connection.

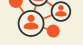

Enables participation in conversations.

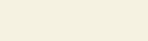

Enhances discoverability.

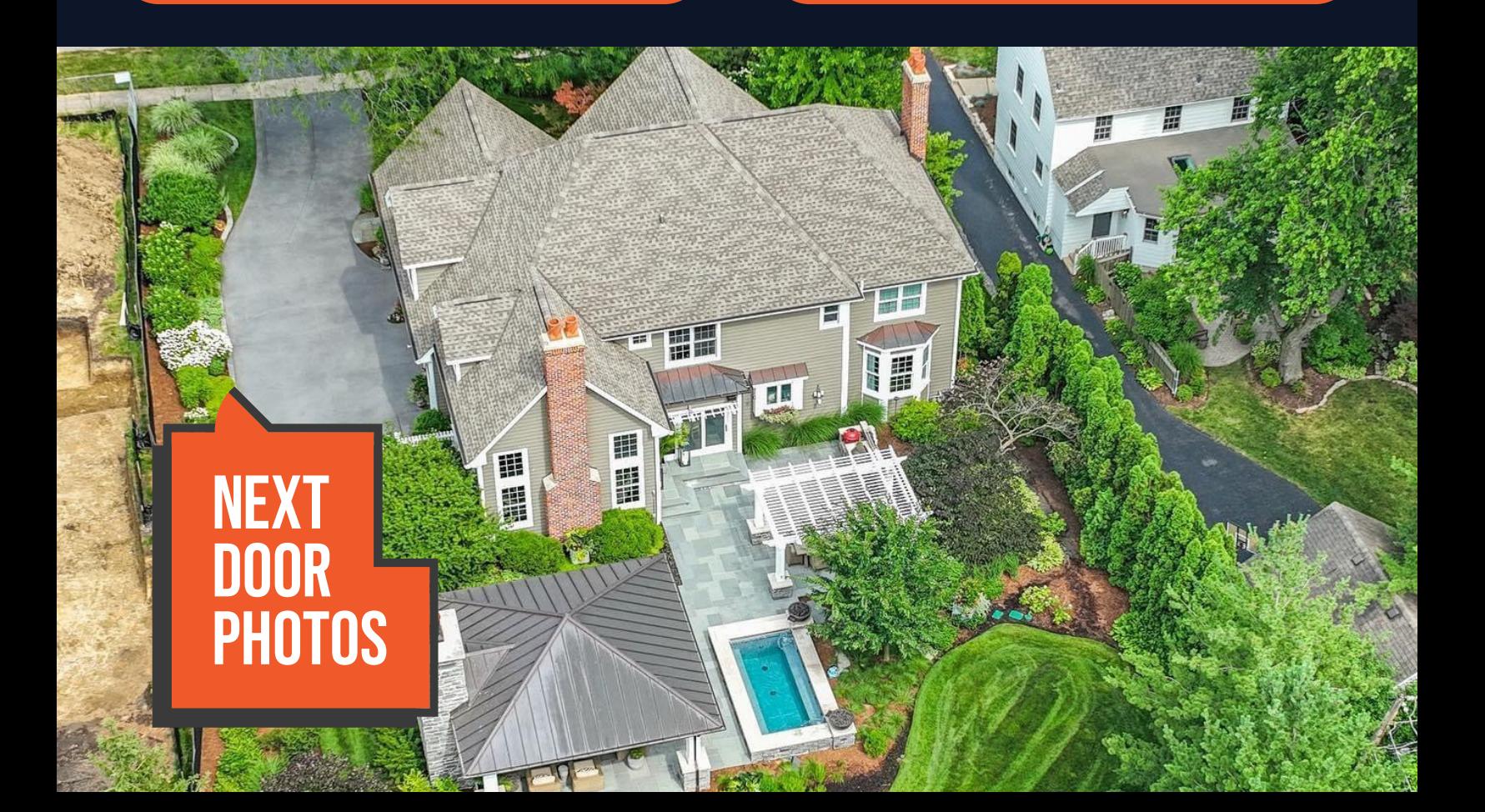